#### Regional Training Course on Computer Assisted Personal Interviewing (CAPI) For Agricultural Surveys and Price Reporting

Bangkok, Thailand

# Survey Solutions: Advanced Designer (Overview)

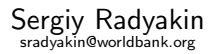

Development Data Group (DECDG), The World Bank

October 3-7, 2016

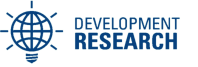

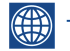

THE WORLD BANK

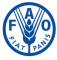

**Food and Agriculture Organization of the Jnited Nations** 

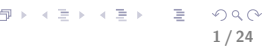

#### <span id="page-1-0"></span>[Masking](#page-1-0)

- [Entering long lists of options](#page-8-0)
- [Cascading Selection](#page-10-0)
- [Filtered Categorical Questions](#page-12-0)
- [Lookup tables](#page-13-0)
- [Hidden questions](#page-17-0)
- [Macros and Variables](#page-18-0)
- [Functions](#page-20-0)
	- [Random Selection](#page-22-0)

# **Masking**

- Masked edit extends functionality of the text question;
- Masked edit allows specifying a pattern (mask) for data entry;
- The mask (pattern) reflects the format of the value to be entered;
- Typical use is entering various ID numbers, phone numbers, etc.

[Masking](#page-1-0) [Options](#page-8-0) [Cascading](#page-10-0) [FCQ](#page-12-0) [Lookup tables](#page-13-0) [Hidden questions](#page-17-0) [Macros and Variables](#page-18-0) [Functions](#page-20-0) [Rnd selection](#page-22-0)

#### Example

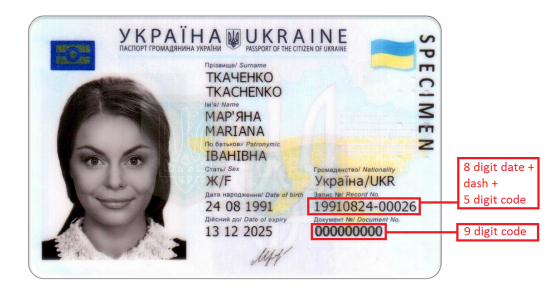

- These two identifier numbers may not be entered as "numeric" type.
- The first ID in the example is a composite ID comprised of the date code and unique code combined with a dash in the middle.
- Second ID requires leading zeroes. Numeric questions will not retain leading zeroes!

[Masking](#page-1-0) [Options](#page-8-0) [Cascading](#page-10-0) [FCQ](#page-12-0) [Lookup tables](#page-13-0) [Hidden questions](#page-17-0) [Macros and Variables](#page-18-0) [Functions](#page-20-0) [Rnd selection](#page-22-0)

#### Example 2

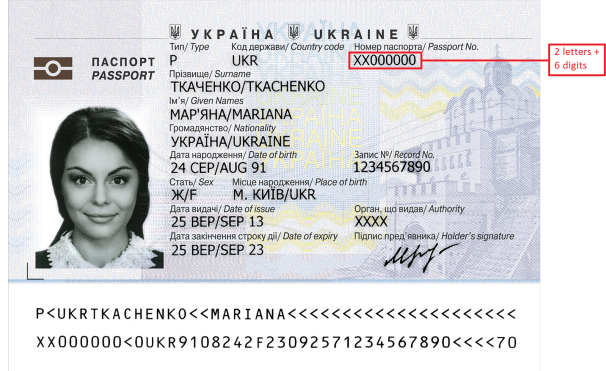

- This passport number is not a number to be entered as "numeric" type.
- $\bullet$  It consists of two letters and six digits. Letters may not be entered into a numeric field.

#### Mask structure

- Rules for mask specification:
	- a tilde (~) represents one alpha character (A..Za..z);
	- a hash sign  $(\#)$  represents one numeric character  $(0..9)$ ;
	- a star  $(*)$  represents one alphanumeric character in that position;
	- any other characters entered in the pattern will be visible on the screen during data entry, while the mask characters will be rendered as underscores  $($ .).

6 / 24

K ロ X K @ X K 할 X K 할 X ( 할 X

- So the patterns appropriate for the examples above are:
	- for the record number:  $\# \# \# \# \# \# \# \# \# \# \#$
	- for the document number:  $\# \# \# \# \# \# \# \#$
	- for the passport number:  $\tilde{\ }$   $\tilde{t}$   $\#$   $\#$   $\#$   $\#$   $\#$

### Example

- **a** Note that:
	- pattern enforces fixed length of content;
	- pattern enforces "hard" validation.
- If using it for e.g. phone numbers, make sure all (potential) phone numbers are of the same length.

For example: " $(\# \# \#) \# \# \# \# \# \# \#$ " will allow to enter typical USA phone numbers (10 digits) but will not allow entering foreign numbers.

[Masking](#page-1-0) [Options](#page-8-0) [Cascading](#page-10-0) [FCQ](#page-12-0) [Lookup tables](#page-13-0) [Hidden questions](#page-17-0) [Macros and Variables](#page-18-0) [Functions](#page-20-0) [Rnd selection](#page-22-0)

# Setting Pattern in Designer

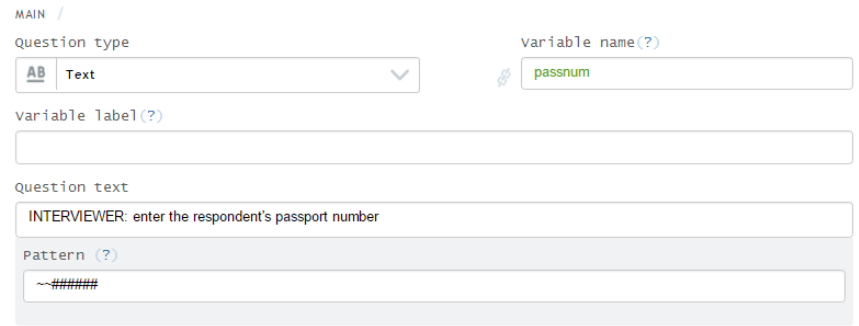

<span id="page-8-0"></span>[Masking](#page-1-0) [Options](#page-8-0) [Cascading](#page-10-0) [FCQ](#page-12-0) [Lookup tables](#page-13-0) [Hidden questions](#page-17-0) [Macros and Variables](#page-18-0) [Functions](#page-20-0) [Rnd selection](#page-22-0)

# Entering long lists of options

#### **Ouestion text** Why did the household size change? New child born  $\mathbf{1}$  $\times$ Someone got married  $\overline{2}$ Someone died R  $\times$ Moved out of the HH  $\overline{A}$  $\times$ Moved in to the HH  $\overline{\mathbf{5}}$  $\times$ 6 Other reasons  $\times$ **ADD OPTION SHOW STRINGS**

#### **Ouestion text**

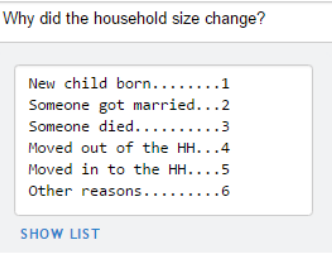

Switch between the alternative views of options with the "show strings" and "show list" buttons to add/edit them in the most convenient way.

### Entering long lists of options

#### Question text

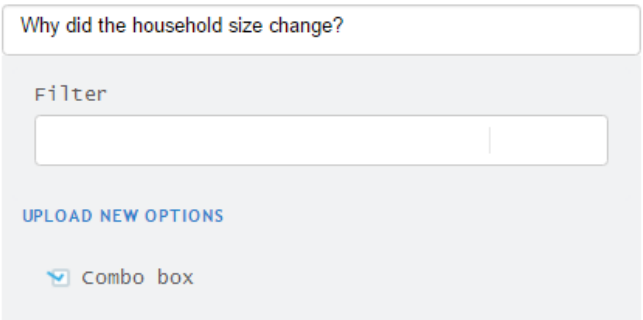

When options are already typed and saved in a file, switch to *combobox* to uload them all together as a file, then switch to another view if desired.

#### <span id="page-10-0"></span>Cascading selection

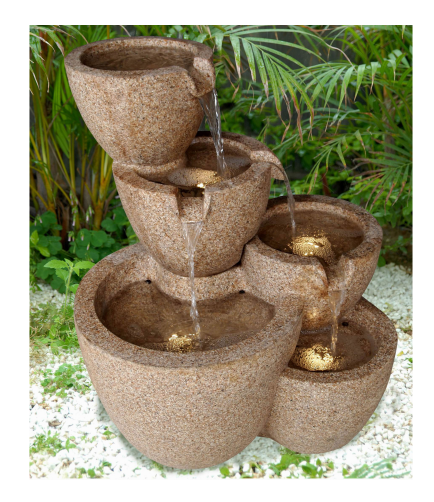

 $2Q$ イロト イ部 トイモト イモト ŧ 11 / 24

[Masking](#page-1-0) [Options](#page-8-0) [Cascading](#page-10-0) [FCQ](#page-12-0) [Lookup tables](#page-13-0) [Hidden questions](#page-17-0) [Macros and Variables](#page-18-0) [Functions](#page-20-0) [Rnd selection](#page-22-0)

### Cascading selection

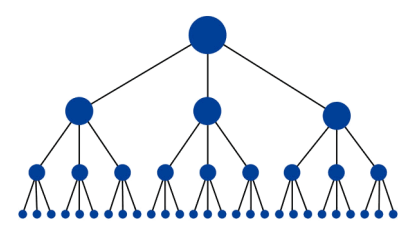

- Cascading selection is used when the number of items is large and there is a certain hierarchy among them.
- For example, administrative divisions:
	- **o** State
	- County
	- **•** Town
- Other examples: industries, occupations, products and goods classifications, etc.

# <span id="page-12-0"></span>Filtered Categorical Questions

- Categorical questions may have filtering condition;
- For every option the program will decide whether it must be available for selection or suppressed;
- Allow preventing the error (compare to validation);
- Filtering condition may refer to any of the previously asked questions: (age>15) || (@optioncode<4)

Here options 4 and above will only be available for respondents aged more than 15.

Especially useful in categorical linked questions, e.g. allow listing all persons eligible based on some criteria: for example listing all females older than 15:

(age>15) && (sex==2)

13 / 24

KID KAP KID KID I DAG

# <span id="page-13-0"></span>Lookup tables

Lookup tables:

- allow storing (invariable) reference information;
- used in expressions;
- **o** typical use:
	- conversion between alternative or from non-standard units;

14 / 24

 $\Omega$ 

K ロ X K @ X K 경 X K 경 X 시 경

- currency conversions;
- caloric content information;
- $e$  etc.

NB: for WHO z-scores use the built-in Z-scores functions.

### Structure of a Lookup Table

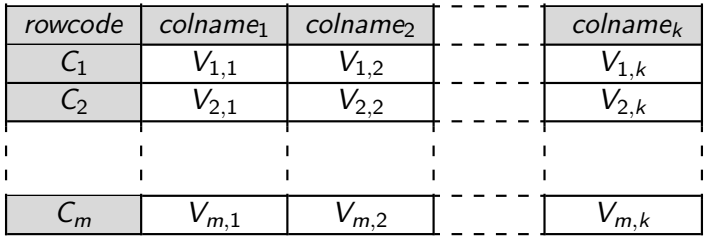

15 / 24

高  $OQ$ 

イロメ イ団メ イミメ イモメー

 $m$  is up to 5,000;  $k$  is up to 10.

# Setup of Lookup Table in Designer

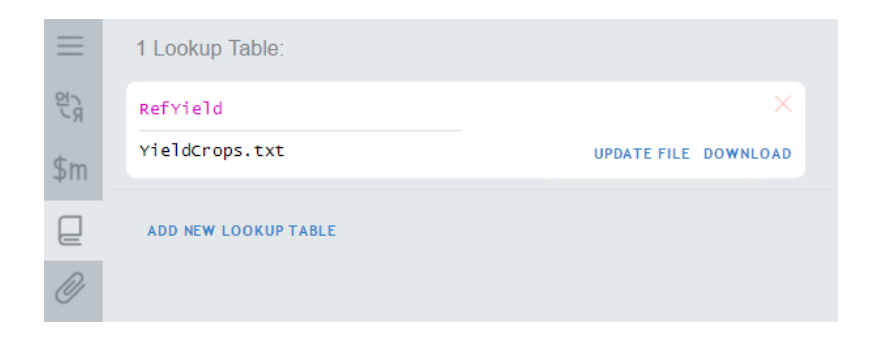

メロメ メ部メ メミメ メミメ E  $2Q$ 16 / 24

#### Example

Addressing a value in a lookup table:

```
RefYield[crop].Yield
```
Use of a lookup table reference values in expressions (here to validate the entered yield is within a 10% interval around the reference yield taking into account irrigation status):

```
(irrStatus==1 && yield.InRange(
RefYield[crop].Irrigated*0.9,
RefYield[crop].Irrigated*1.1))
| \ |(irrStatus==2 && yield.InRange(
RefYield[crop].Dry*0.9,
RefYield[crop].Dry*1.1))
```
#### <span id="page-17-0"></span>Hidden questions

- Hidden questions are containers to store information for use in enabling conditions and validation;
- Not visible to interviewers;
- Can't be modified by either interviewers or supervisors;
- Can be revealed (if necessary) through text piping.
- Typical use: store previous month prices for validation of current prices (e.g. 10% band around last month price).

#### <span id="page-18-0"></span>Macros and Variables

- simplify complex expressions by breaking them down to smaller parts;
- simpify creation of large questionnaires with repetitive condition;
- hint on the meaning of expression by their name (or description);
- simplify changes to parameters and definitions in the survey;
- may be used to hold survey parameters;
- not exported!

# Macros and Variables

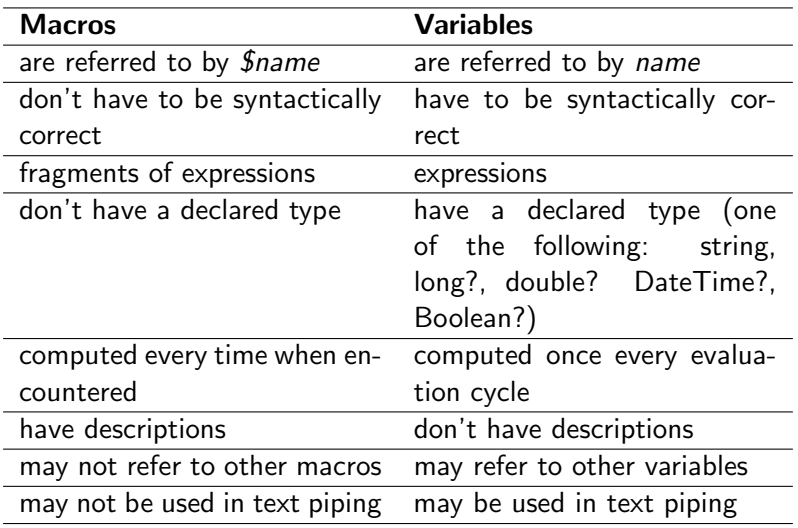

#### <span id="page-20-0"></span>Functions

- Functions are syntax elements for performing common data transformation tasks.
- $\bullet$  Some functions are standard  $C\#$  functions, some are written specifically for Survey Solutions.
- Survey Solutions functions include string and list manipulation functions, Z-score functions, date, distance, and other functions.
- See full list online in the documentation.

#### Functions: Example

For example, to calculate the age of a person in years:

FullYearsBetween(borndate, interviewdate)

# <span id="page-22-0"></span>Random Selection

Optional module is enabled by a condition like the following:

 $(rnd<$ personindex/N) &&  $(rnd>=(personindex-1)/N)$ where:

- N is  $#$  of eligible;
- personindex is person's index among all eligible;
- rnd is random value between 0 and 1.
- Function Quest.IRnd() returns a random value between 0 and 1;
- Number of eligible persons can be computed with:

MEMBERS.Count(p=>p.age>15)

• Person's index among eligible is: MEMBERS.Count(person=>person.@rowcode<=@rowcode) MEMBERS.Count(p=>(p.@rowcode<=@rowcode)  $&(p \cdot age > 15) \&(age > 15))$ 

# Random Selection

- In case of eligibility conditions, the number of eligible persons must be determined first!
- Collect the eligibility variables in a different roster!
- To prevent the interviewers from reshaffling the members request their info to be collected in a particular order, for example from oldest male to youngest, then from oldest female to youngest.